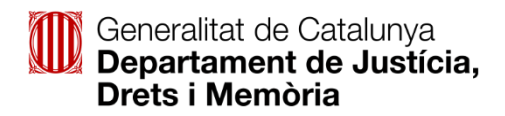

## **Accés a les notificacions electròniques**

Un cop l'Administració ha fet l'enviament d'una notificació electrònica, el ciutadà rep un avís al mòbil i/o a la bústia de correu electrònic que ha informat prèviament.

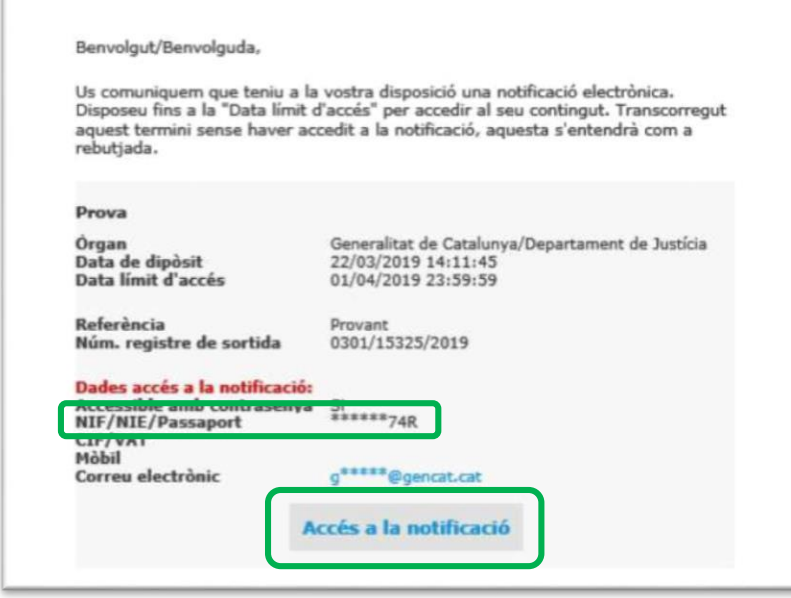

Fixeu-vos en l'apartat del NIF/NIE/Passaport per saber qui va ser el sol·licitant.

Només cal que premeu l'enllaç per accedir a la notificació i entrareu al web per emplenar les dades necessàries per veure-la.

Si no podeu accedir a l'enllaç o dona error, s'hi pot accedir mitjançant l'enllaç següent (àrea privada de la WEB gencat.cat):

<https://ovt.gencat.cat/gsitfc/AppJava/inicial.do>

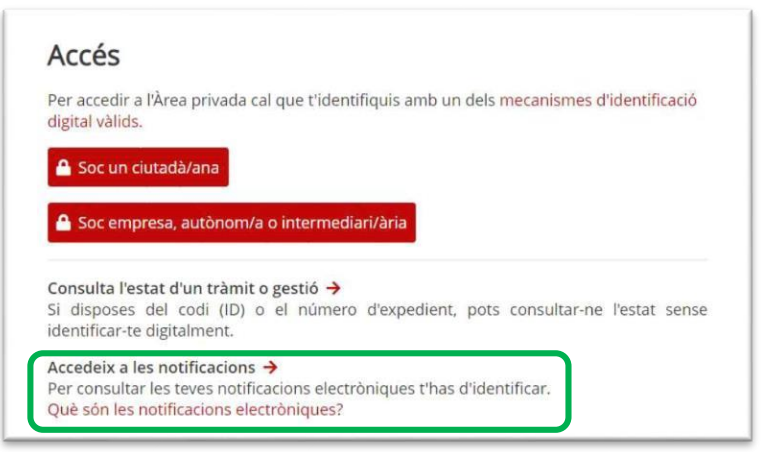

Per iniciar la sessió heu d'introduir el DNI/NIE/NIF i el correu electrònic (o el número de mòbil) que es va informar al formulari de sol·licitud (en el camp de sol·licitant). A l'avís de la notificació, com heu vist abans, s'indiquen els últims caràcters del NIF/NIE/Passaport del sol·licitant.

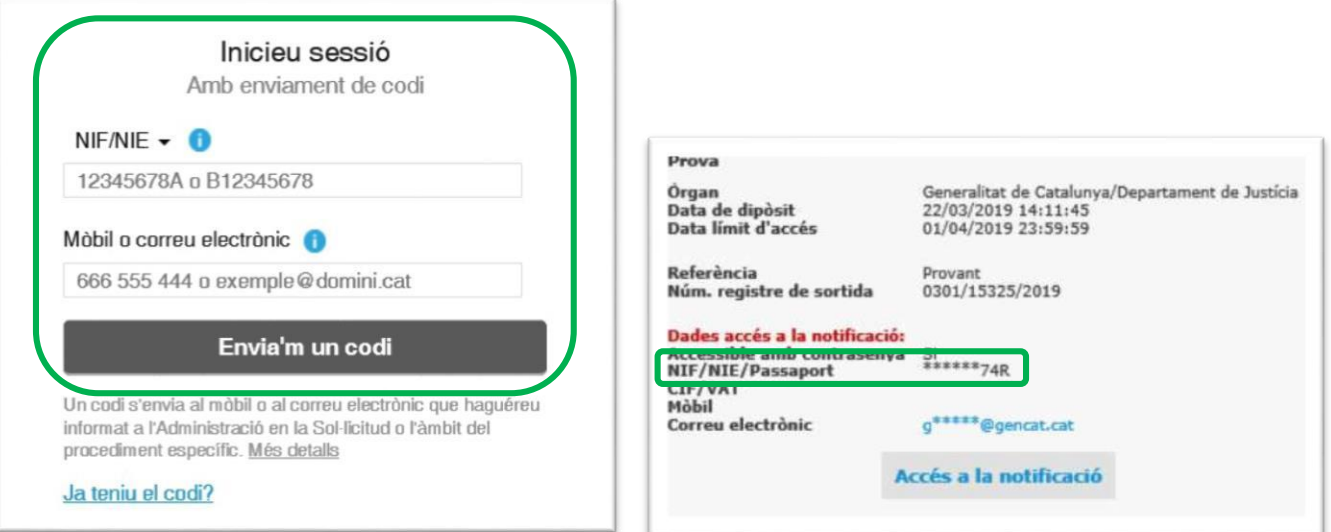

El sistema us enviarà un correu o un SMS amb una contrasenya.

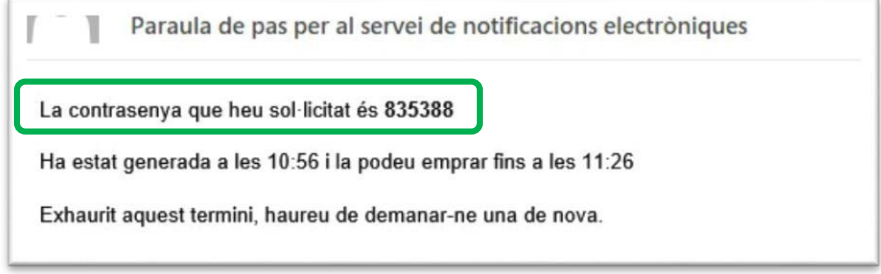

Per iniciar la sessió, heu d'introduir la contrasenya que heu rebut.

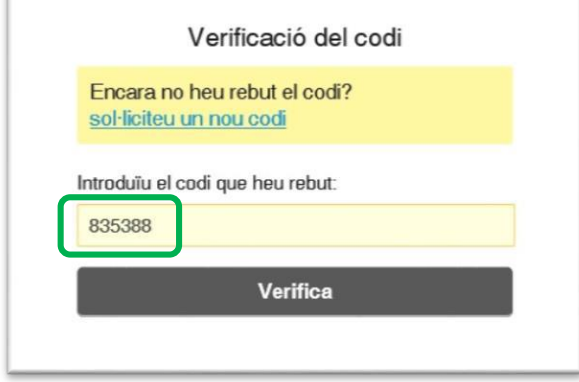

 $\mathbb{E}$ 

Un cop hi hàgiu accedit, veureu totes les notificacions rebudes i marcades en negreta les que encara no s'han obert. Només cal prémer sobre la notificació per veure'n el contingut.

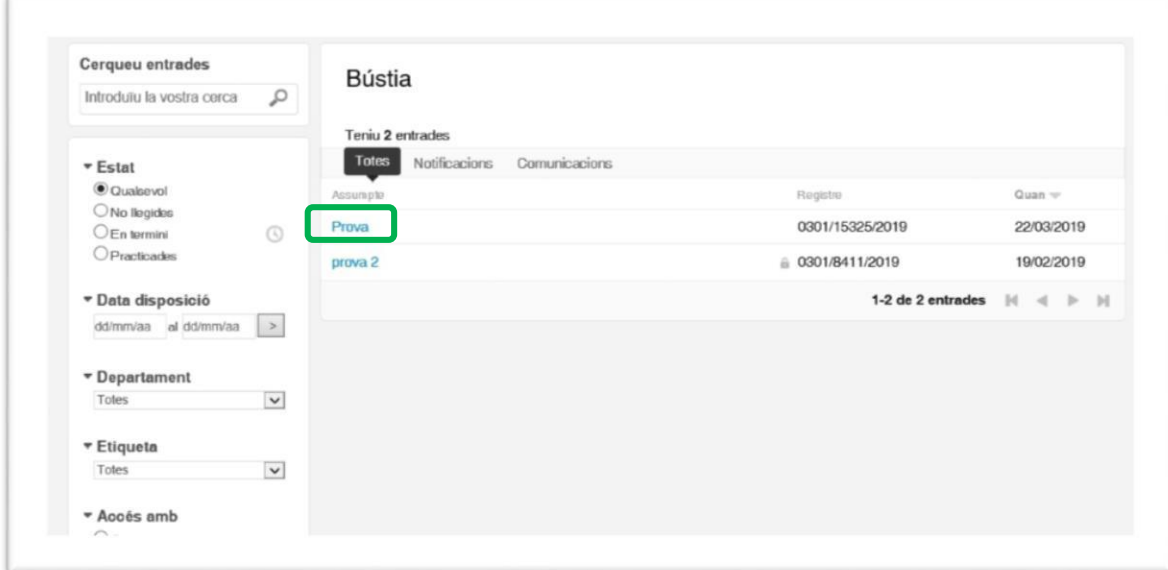

Per obrir els documents adjunts els heu de descarregar.

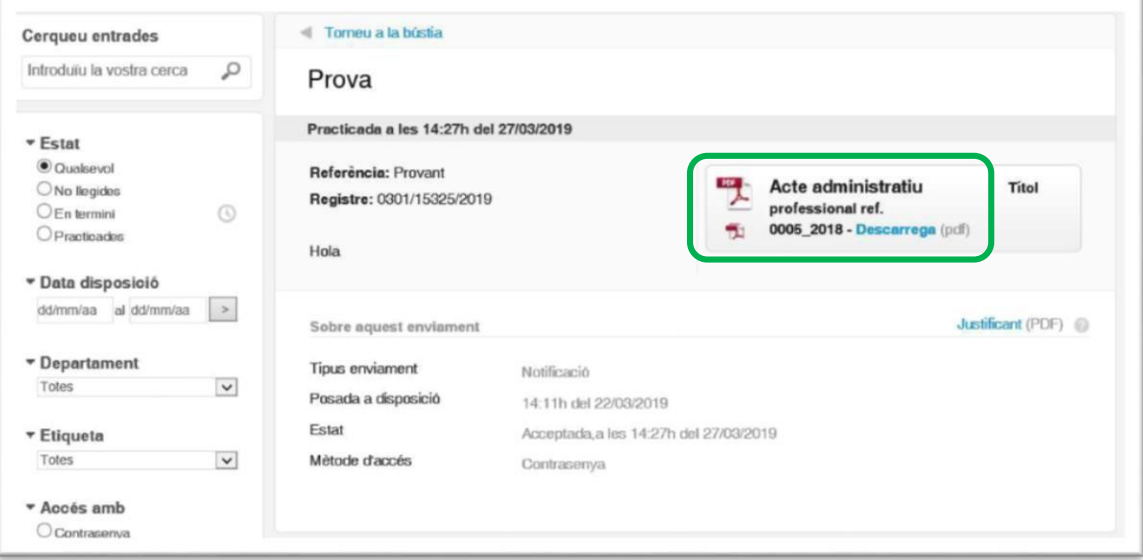